## *Guia de referência rápida*

MAN-05480-2302 Rev. 004

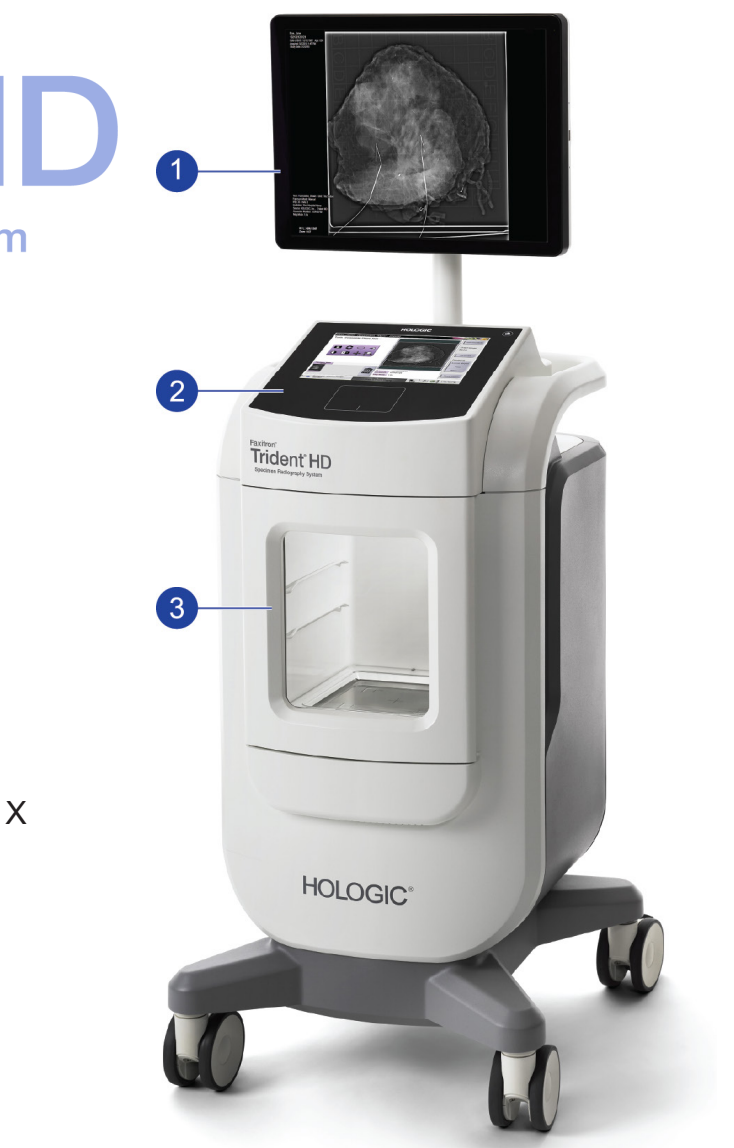

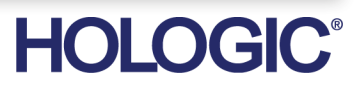

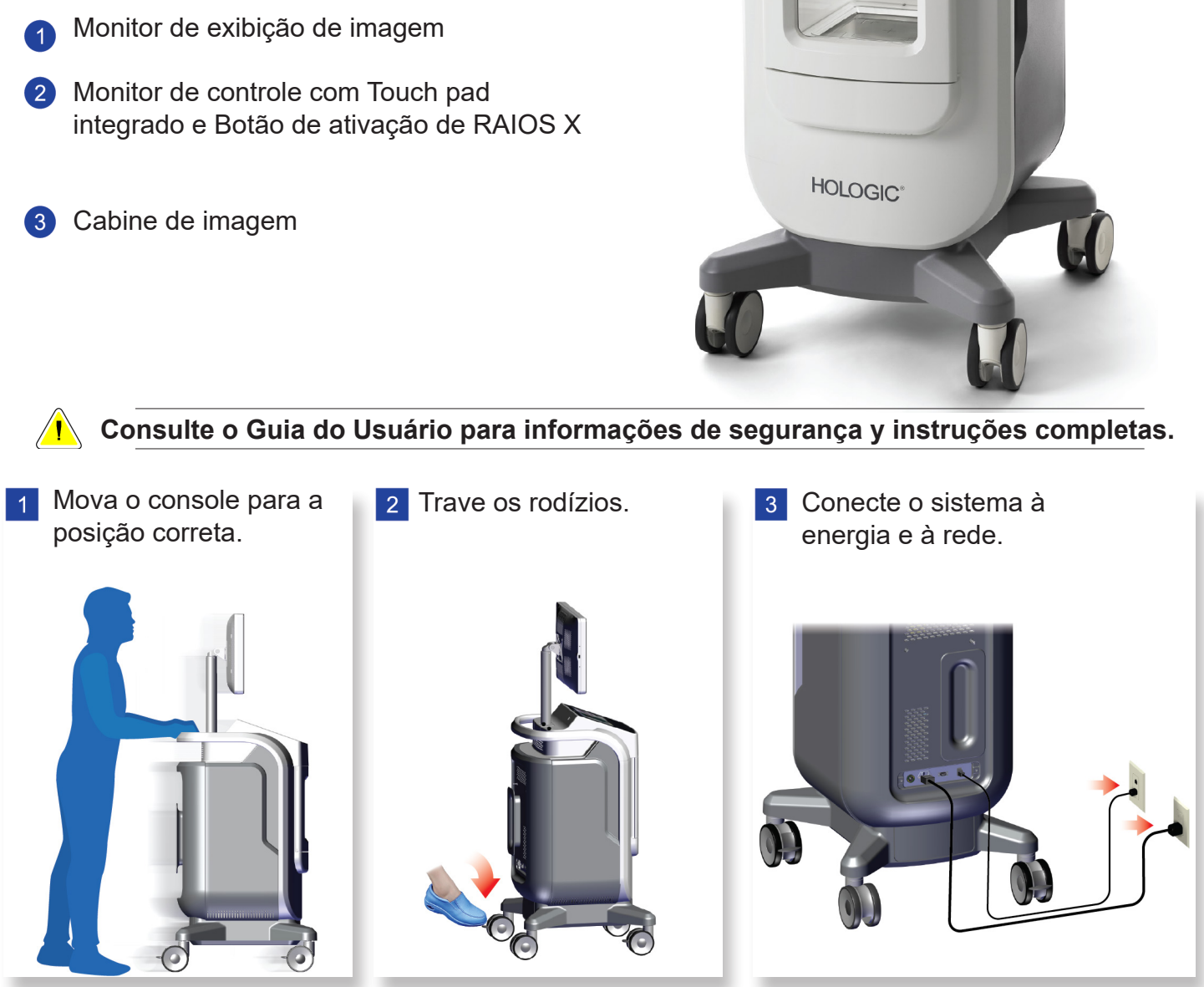

12 Remova a bandeja de amostras da cabine de imagem. Siga a política da instalação para manuseio de amostras.

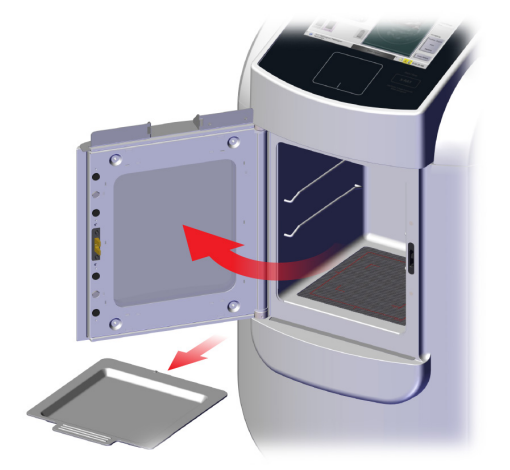

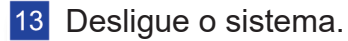

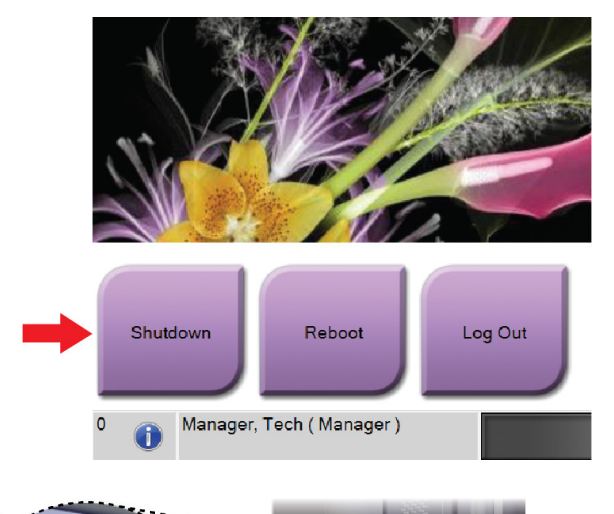

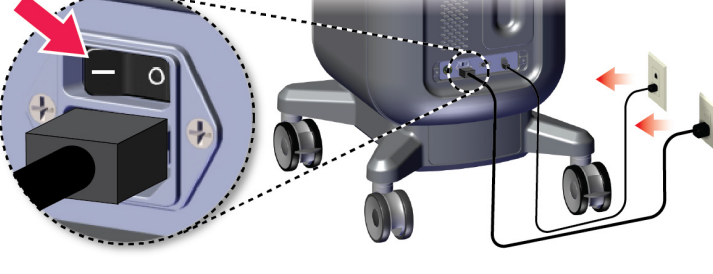

**HOLOGIC®** 

Faxitron<sup>®</sup> Trident HD.

**Specimen Radiography System** 

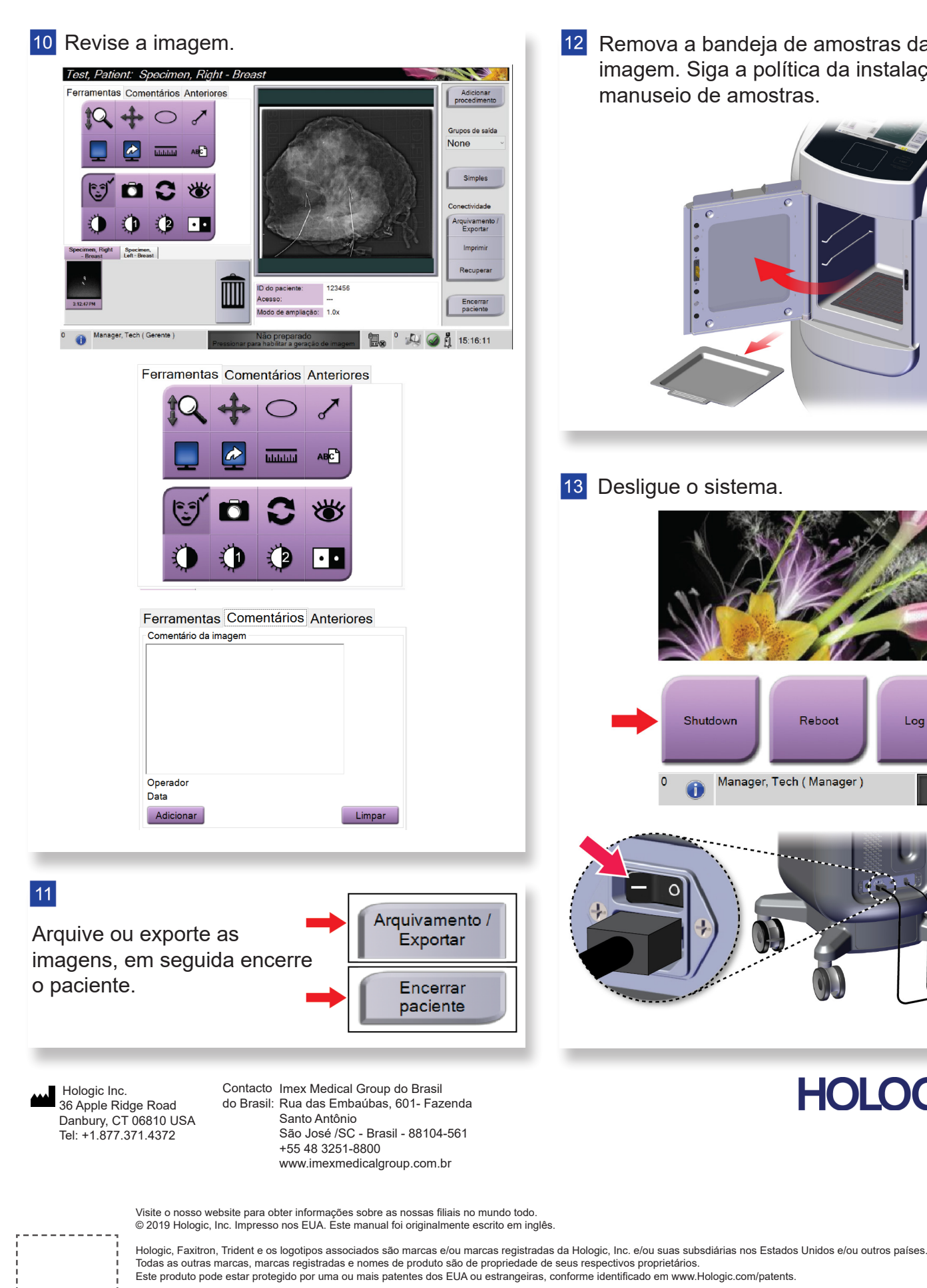

. . . . . . . . . . . .

 $\vert 4 \vert$ 

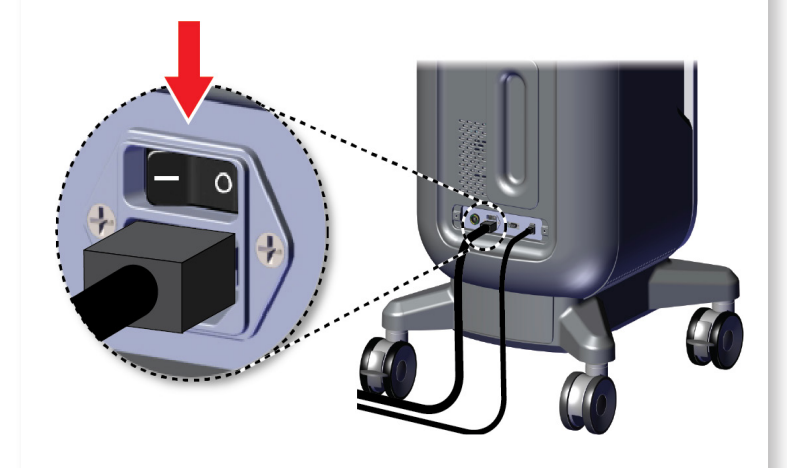

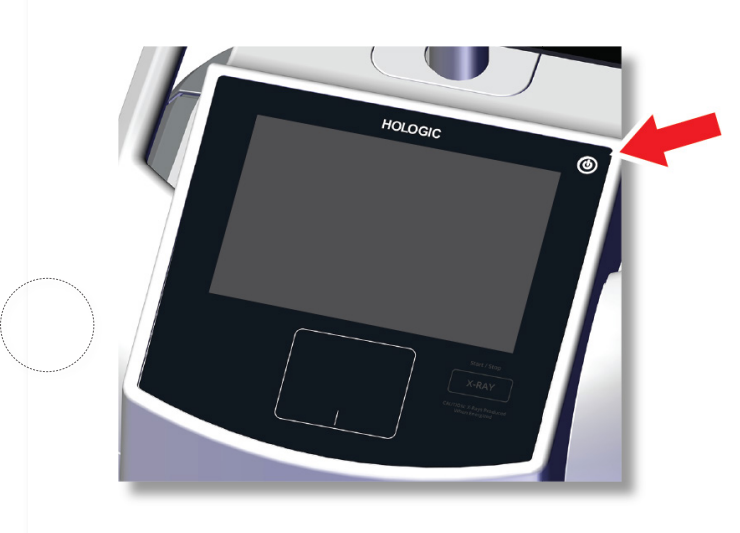

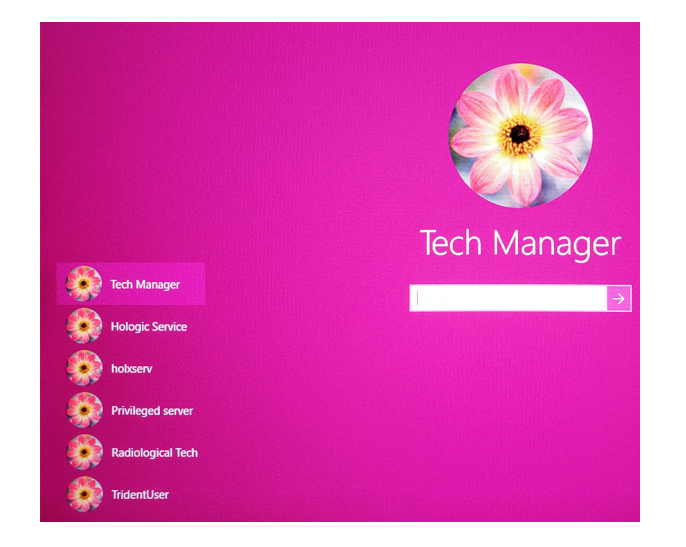

## Faxitron'<br>Trident<sup>®</sup> HD men Radiography Systen

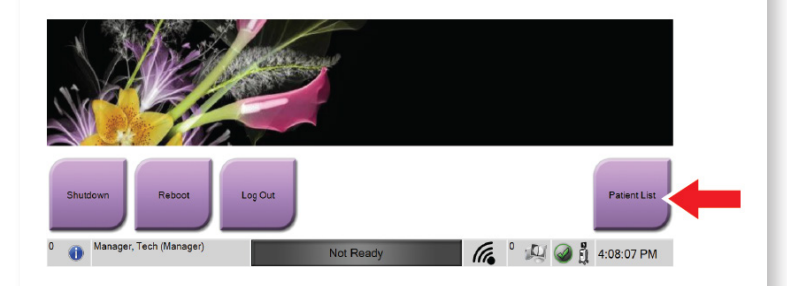

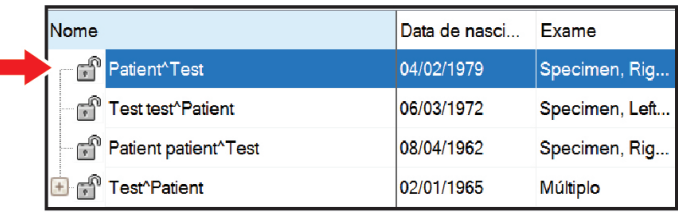

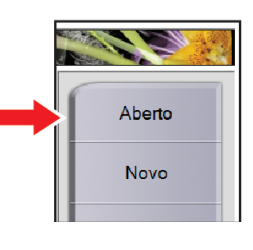

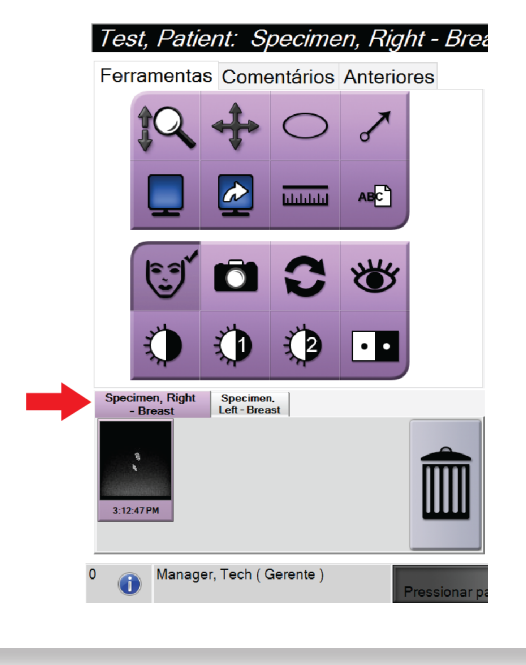

MAN-05480-2302 Rev. 004

Inicie o sistema e conecte-se. Selecione o paciente e o procedimento. Prepare a amostra de acordo com a política da instalação e centralize a bandeja de amostras.

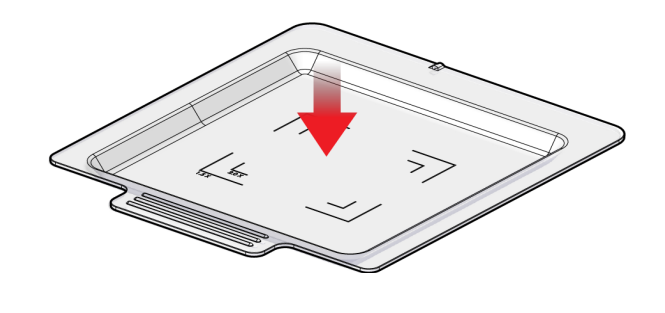

**7** Posicione a bandeja de amostras na cabine de imagem para o nível de ampliação necessário.

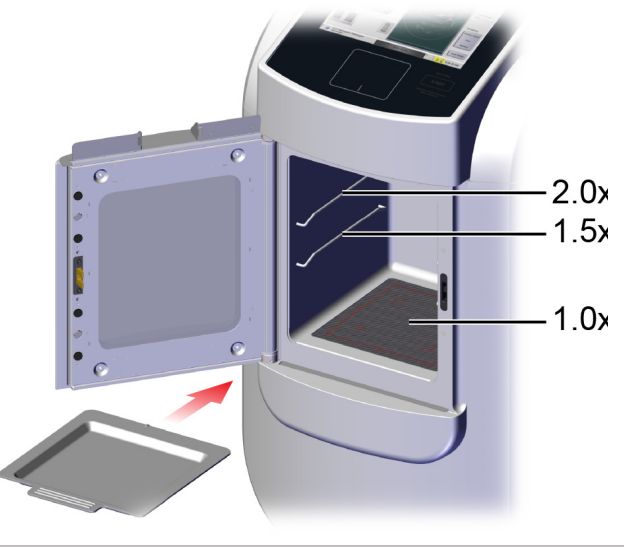

8 Feche a porta.

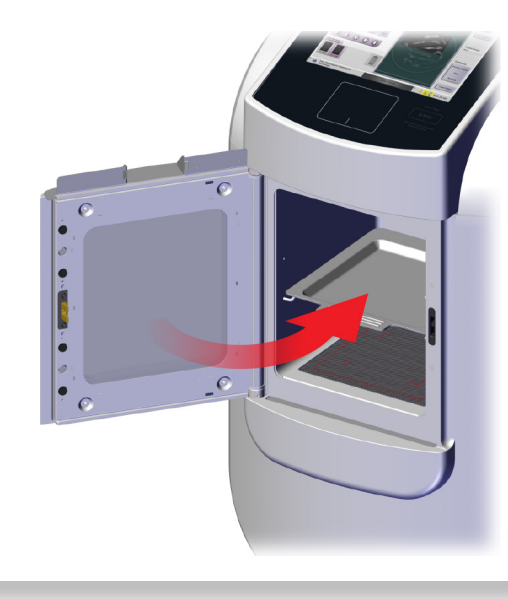

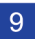

9 Adquira a imagem.

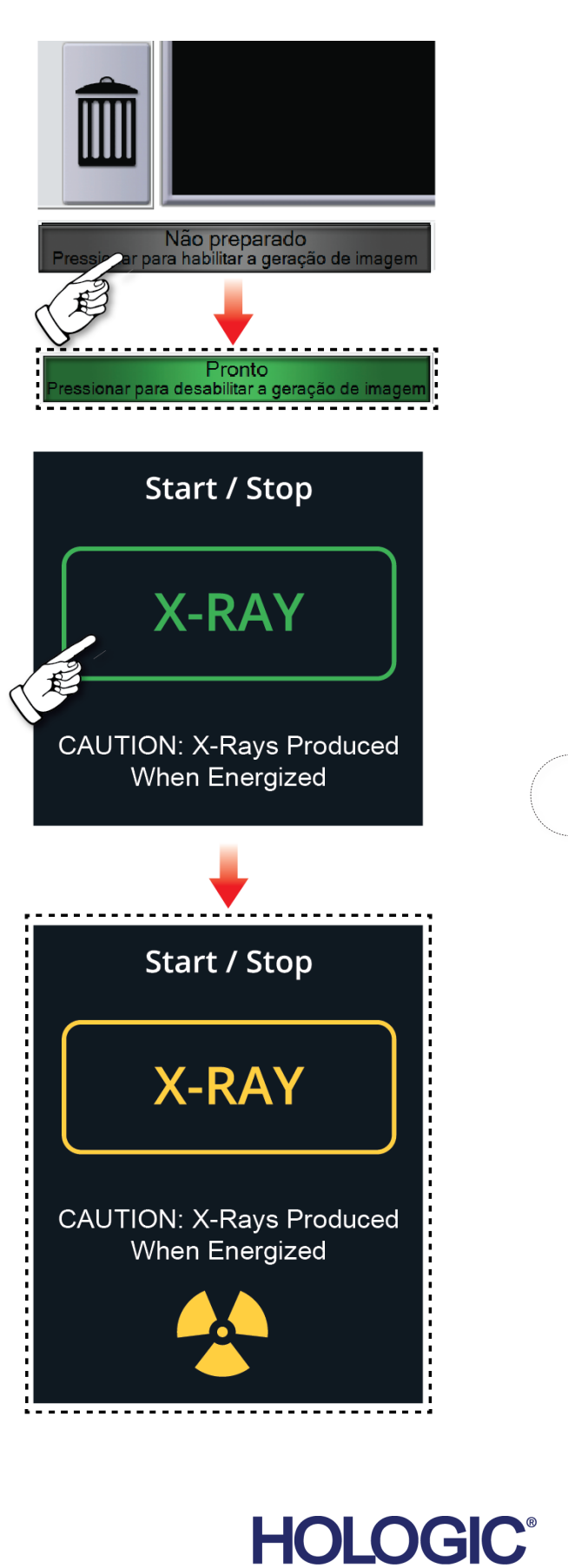